# 迷你型无纸记录仪 (ZYW203-RE)

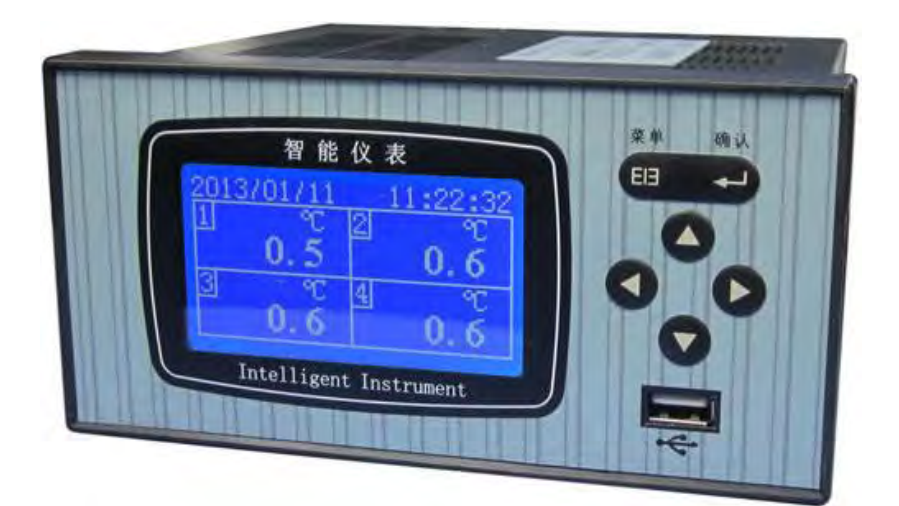

# 绍兴中仪电子有限公司

# 前言

非常感谢使用绍兴中仪电子有限公司生产的 ZYW203-RE 无纸记录仪。 本手册提供对无纸记录仪使用时关于安装、运行操作、参数设计、 故障诊断等方面的方法,在使用无纸记录仪之前,敬请仔细阅读本 手册并妥善保管在便于随时翻阅处。

因技术升级而作的更改不再另行通知,请以实物为准。

# 装箱清单

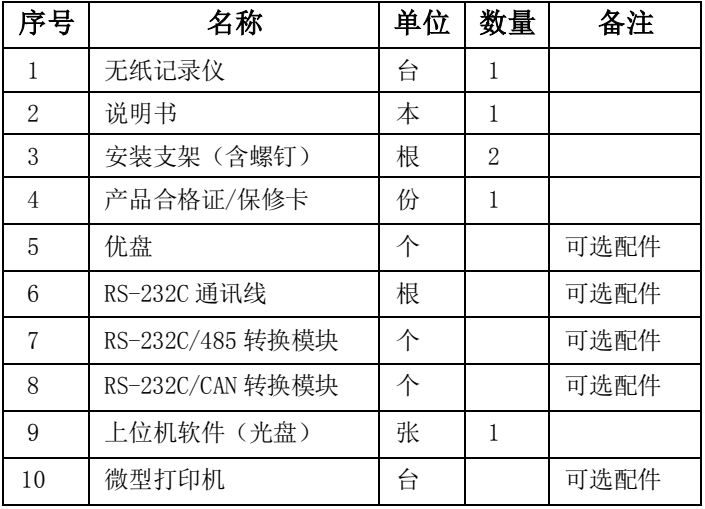

# 注意事项

- 本仪表适用于一般工业场合,如有特殊的使用要求请另行设置 保护装置
- 为保证仪表安全工作,请使用额定电压的供电电源,正确接线, 妥善接地,接通电源后,请不要触摸仪表后部的接线端子,以 防触电
- 为了您和仪表的安全,请勿带电安装
- 本无纸记录仪是非安防爆产品,切勿在有可燃或爆炸性气体的 环境中使用
- 记录仪的安装位置请保证通风顺畅
- 仪表在靠近电源动力线,强电场,强磁场或交流接触器干扰的 场合应采取相应的屏蔽措施
- 为避免测量误差,传感器是热电偶时,请使用相应的补偿导线 传感器是热电阻时,要使用三根规格相同而且电阻值小于 10Ω 的铜导线,否则会造成测量误差
- 擦拭仪表时请用干净软布,切勿蘸取酒精、汽油等有机溶剂; 如果仪表进水,请立即断电,停止使用
- 为延长仪表的使用寿命,请定期进行保养和维护
- 开箱时如发现仪表因运输而致的破损,请与厂家联系

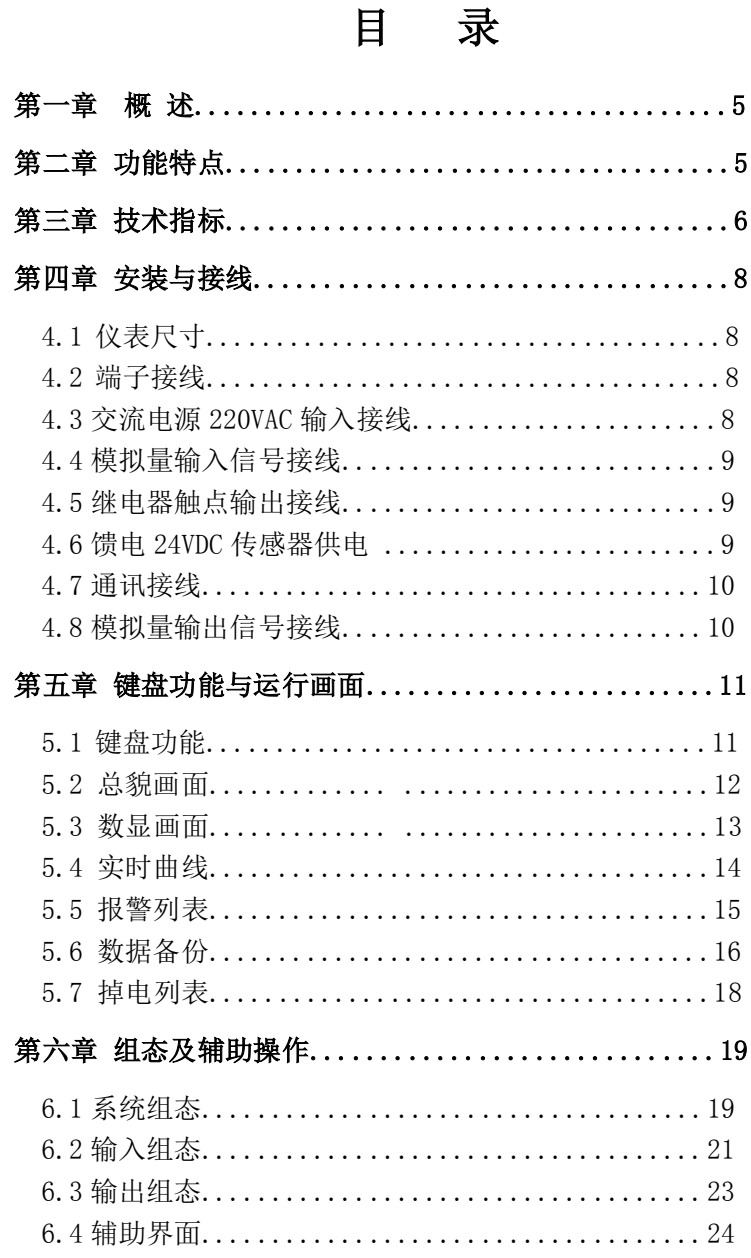

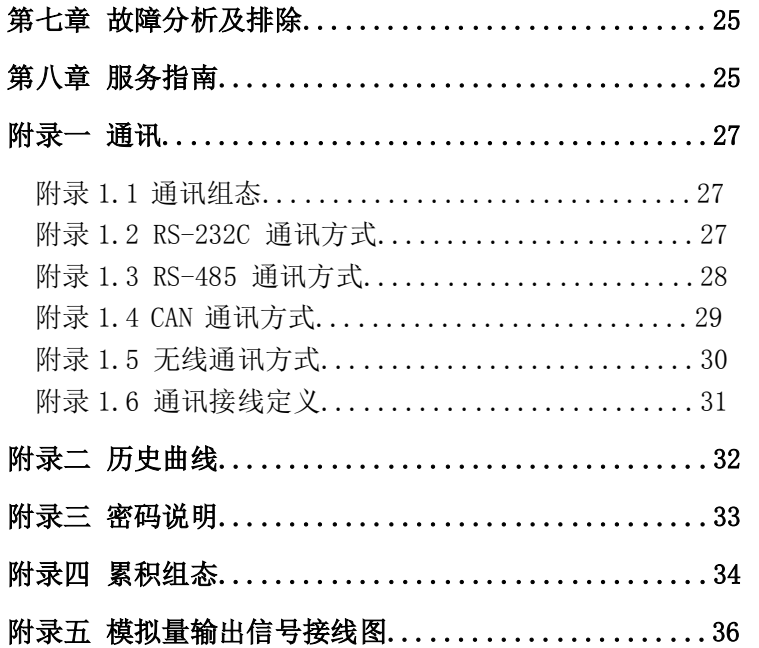

# 第一章 概 述

随着微电子技术、计算机技术和通信技术的飞速发展,在工业 上使用的显示记录控制仪表的技术更新越来越快,旧的控制室仪表 不断被新的、性能更可靠、功能更强大、使用更方便的控制室仪表 取代。在广泛应用的化工、炼油、冶金、制药、造纸、建材等各行 业中,随着企业规模的扩大、自动化程度的提高,对控制室仪表也 提出了更高的要求。在征求广大用户的各种需求的基础上,本公司 经过多年连续开发和生产,已经成功推出一系列仪表,能够满足各 类用户的各种不同使用场合的需求。

本系列仪表具有日常维护工作量小、运行费用低、可靠性好、 应用灵活等与现代自动控制相适应的特点。

# 第二章 功能特点

本无纸记录仪是以先进的 32 位 CPU 为核心、辅以大规模集成电 路和图形液晶显示器的新型智能化记录仪表,仪表显示信息量大、 操作简单、界面友好,下面是主要功能特点:

◆ 采用高性能的 ARM Cortex-M3 32 位的 RISC 内核, 可同时实现 4 路信号采集、记录、显示和 2 路报警;

◆ 采用 256M 大容量的 FLASH 闪存芯片存贮历史数据, 掉电永不丢 失数据;

◆ 全隔离万能输入,可同时输入多种信号,无需更换模块,通过软 件组态即可;

◆ 显示工程量数据的数值范围更宽,可显示 4 位数值: -999~9999; ◆ 剪贴板的复制和粘贴功能方便用户的参数设置;

◆ 2路继电器报警输出,同时指示各路报警的下下限、下限、上限、 上上限报警;

◆ 支持外接微型打印机,手动打印数据、曲线,满足用户现场打印 的需求;

◆ 配备标准 USB 接口, 支持 USB 1.1 、2.0 优盘, 历史数据转存 快捷方便;

◆ 标准串行通讯接口: RS232C、RS485和CAN, 支持Modbus RTU协议, 注:开通CAN通讯需定制;

◆ 采用高效绿色开关电源,交直流两用,85~264VAC或120~370VDC 电压输入,输入频率范围47~63Hz;

◆ 仪表集成硬件实时时钟, 掉电情况下时钟也能准确运行, 更方便 企业计量管理;

◆ 多种附加功能可选:历史曲线、累积报表、变送输出等,注:开 通附加功能需定制。

# 第三章 技术指标

- 屏幕: 128\*64点阵蓝屏液晶显示器(LCD);
- > 精度: 实时显示: +0.2% F.S.; 追忆精度:  $\pm 0.2\%$  F.S.;
	- (注:热电偶应去掉冷端误差;)
- 输入规格:全隔离万能输入,1~4通道信号输入,通道间全隔 离,隔离电压大于1000V;
- 隔离阻抗: 20MΩ @ 1000V;
- ▶ 记录容量: 64/128/192/248MB (FLASH 容量可选择);
- 电压输入:0-5V、1-5V、0-20mV、0-100mV ( >1MΩ );
- 电流输入:0-10mA、0-20mA、4-20mA(阻抗 250Ω );
- 热电阻: PT100、Cu50(要求三线电阻平衡,引线电阻<10Ω );
- 热电偶: S、B、K、T、R、E、N、J、F2;
- > 其它输入信号或分度号需在订货时说明;
- 配电输出: 变送器集中配电+24VDC,支持多路隔离配电,配电 ≤30mA/路;
- > 继电器报警输出: 2 路 继 电 器 触 点 输 出 点 容 量 3A@220VAC/1A@30VDC,可组态上上限、上限、下限、下下限报 警:

- > 通讯、打印: 通讯接口----RS232C 或 RS485 或 CAN, 波特率----(1200、2400、9600、19200),打印接口----RS232C 直接连接 微型打印机;
- ▶ 记 录 间 隔 : 1 秒 至 240 秒 , 共 分 11 档 : 1/2/4/8/12/24/36/60/120/180/240 秒可选;
- 记录时间:记录时间的长短与 FLASH 存储器容量、输入点数、 记录间隔有关,计算公式如下:

记录天数=http://www.https://www.https://www.https://www.https://www.https://www.https://<br> *FLASH* 容量(*MB*)×1024×1024×记录间隔(秒) 通道数×16×24×3600

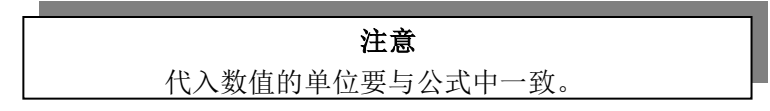

- 数据备份和转存: 1G、2G、4G、8G、16G 及其它可以兼容的 U 盘;
- 热电偶冷端补偿误差: ±1℃ ;
- > 断电保护: 内置 FLASH 存储器保护参数和历史数据, 断电后可 永久保存;
- > 集成硬件时钟: 掉电后也能准确运行;
- 时钟误差: ±1 分/月;
- > 供电电源: 85VAC-264VAC, 47 ~ 63HZ:
- > 环境温度: 0~50℃、避免日光直晒:
- 环境湿度: 0~85%R.H;
- 净重:≤1.0Kg

第四章 安装与接线

4.1 仪表尺寸

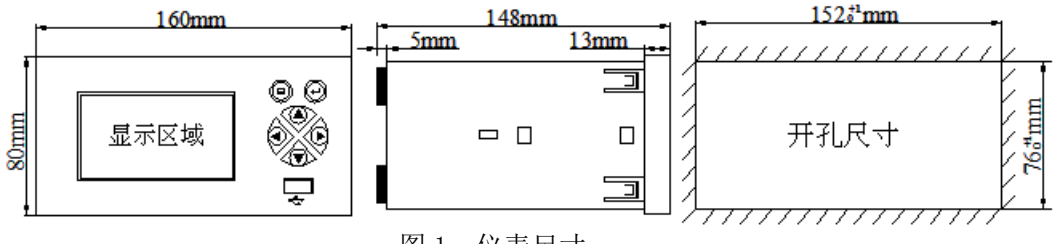

#### 图 1 仪表尺寸

# 4.2 端子接线

本仪表背面端子功能及接线方法,如图 2:

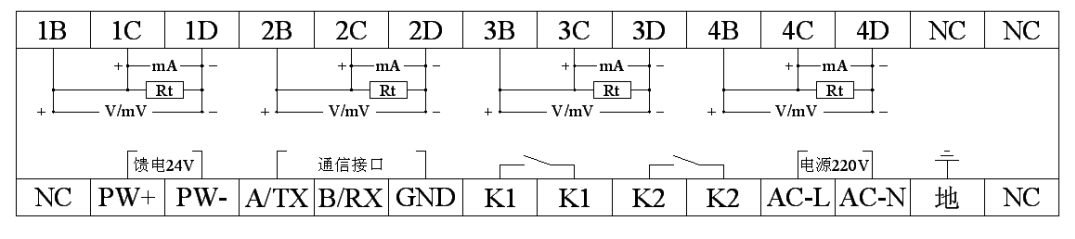

图 2 端子接线方法

# 4.3 交流电源 220VAC 输入接线

连接电源线前请确认仪表未通电, 否则可能会引起触电, AC L 为相线, AC N 为零线, 交流电源 220VAC 输入接线如图 3 所示:

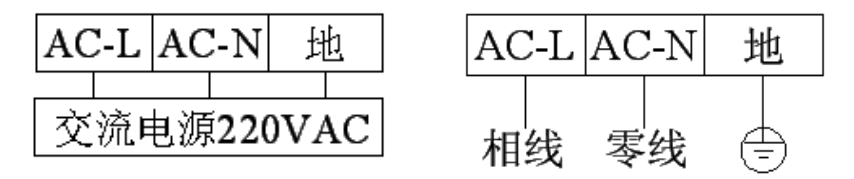

<sup>图</sup> 3 交流电源 220VAC 输入接线图

- 9 -

# 4.4 模拟量输入信号接线

本系列无纸记录仪最多提供 4 路输入通道,支持电流、电压、 热电阻、热电偶等模拟量信号输入,详细接线如图 <sup>4</sup> 所示:

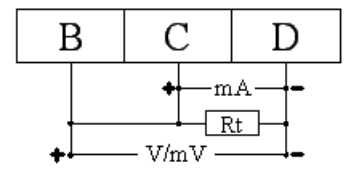

<sup>图</sup> 4 模拟量输入信号接线图

### 4.5 继电器触点输出接线

本系列无纸记录仪有二路继电器触点(K1 和 K2)报警输出, K1 和 K2 接线方法相一致, 其中 K1 接线方法如图 5 所示:

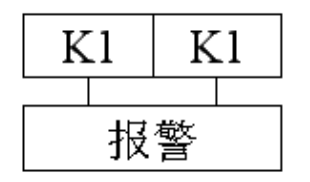

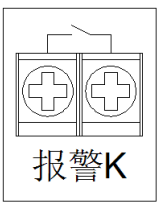

图 5 继电器触点输出接线图

#### 注意

接线导线截面积:  $0.5 \sim 2.5$ mm<sup>2</sup>,转矩: 50Nm, 继电器 默认为常开。

# 4.6 馈电 24VDC 传感器供电

本系列无纸记录仪可提供 24VDC 为传感器供电。请勿将变送器 电源输出端子短路或从外部施加电压,以免损坏本仪表,接线如图 6 所示:

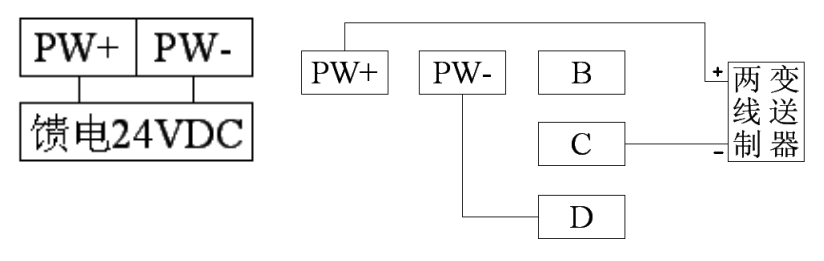

图 6 变送器电源输出接线图

## 4.7 通讯接线

通讯接线见附录一。

# 4.8 模拟量输出信号接线

模拟量输出信号接线见附录五。

# 第五章 键盘功能及运行画面

#### 5.1 键盘功能

如图7所示,操作键盘的各个键在实时显示画面和组态 画面具有不同的功能。

◆ 菜单键 <sup>(国)</sup> :按图8顺序,可以切换到不同的显示画面:

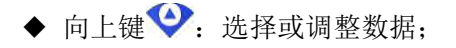

- 向下键 →: 选择或调整数据;
- ◆ 向左键 : 切换通道或向前移动光标;
- ◆ 向右键 → 切换时标或向后移动光标;
- ◆ 确认键 $\bigodot$ : 确认输入;

◆ 组合键 <sup>10</sup> 3 同时按菜单键和确定键进入组 态画面。 图7 键盘示意图

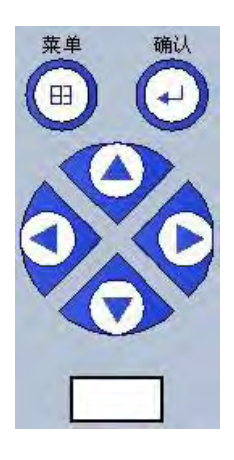

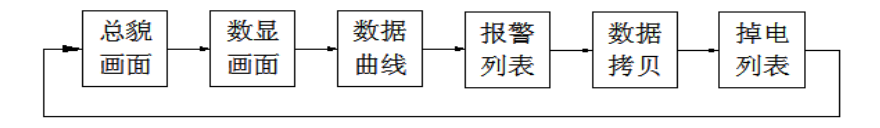

图 8 画面切换顺序图

## 5.2 总貌画面

#### 5.2.1 功能介绍

如图9所示,1-4路通道的实时数据,通道数目可选,通道数目不 同时其显示的画面亦有所不同,4通道画面介绍如下:

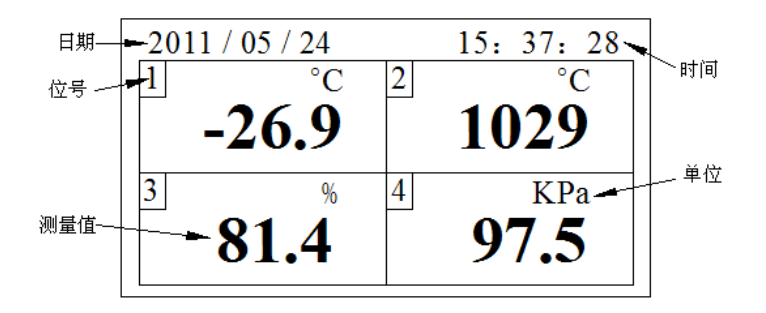

图9 总貌画面

- ◆ 位号:显示通道对应的工程位号;
- ◆ 测量值:显示该通道的工程量数据;
- ◆ 单位:显示该通道的工程单位,可自由组态;

#### 5.2.2 操作

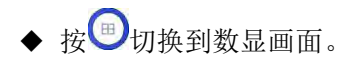

## 5.3 数显画面

#### 5.3.1 功能介绍

如图10所示,1路通道的数据显示图,画面介绍如下:

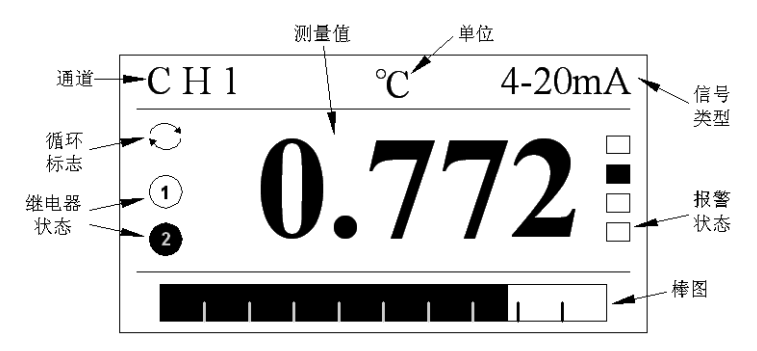

图10 数显画面

◆ 通道:显示当前数显画面的通道;

◆ 单位: 显示该通道的工程单位, 可自由组态;

◆ 类型:显示该通道的信号类型,可自由组态;

◆ 棒图:填充区域表示当前测量值在量程中的百分量;

测量值: 为该通道的当前工程量数据;

 $\mathbb{R}$ 警状态: 从上到下分别是上上限/上限/下限/下下限, □ 表示正 常状态, ■ 表示超限报警:

继电器输出状态: 继电器输出显示, 2 表示K2继电器动作处于 输出报警状态, (1)表示K1继电器无动作状态;

循环状态: 在系统组态中开启自动切换, 则循环切换各个通道的 数显画面,切换间隔可调:不开启自动切换时,无显示。

#### 5.3.2 操作

◆按 对 或 → 切换通道数显画面;按 → 切换到实时趋势画面。

- 14 -

# 5.4 实时曲线

#### 5.4.1 功能介绍

如图11所示,单屏显示1路实时曲线和数据,画面介绍如下:

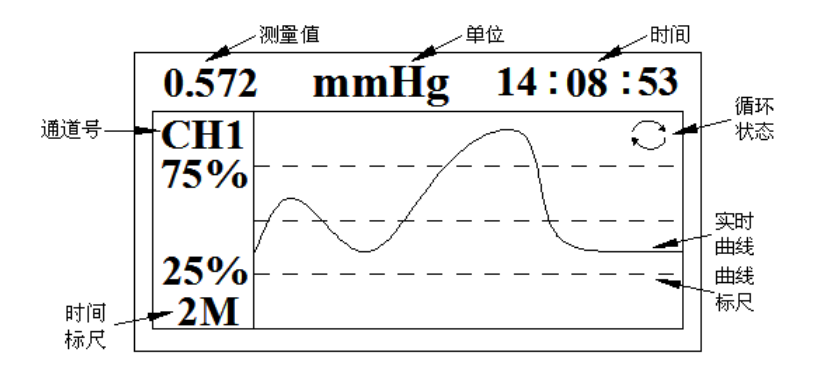

图11 实时趋势画面

◆状态栏:显示工程实时测量/运算数据、工程单位、时间等;

◆通道号:显示当前实时曲线画面的通道;

◆时间标尺:2M表示这是一条2分钟的曲线段;

◆循环状态:在系统组态中开启自动切换,则循环切换各个通道的 实时曲线画面,切换间隔可调:不开启自动切换时,无显示。

◆实时曲线:当前测量/运算数据的显示值对应曲线最左端;

◆曲线标尺:显示曲线的百分量标尺,对应实时曲线画面左侧的百 分量值,百分量大小可调;

#### 5.4.2 操作

◆按◆或◆键切换各通道实时曲线、调节曲线标尺百分值大小及 时标大小;

- 15 -

●按◆或◆键移动光标,分别在无选择状态、通道号、曲线标尺百 分值、时间标尺之间切换;

▲按 + 9 切换到报警列表画面(如有附加功能--历史曲线, 则切换到 历史曲线画面,历史曲线见附录二)。

# 5.5 报警列表

#### 5.5.1 功能介绍

如图 12 所示, 显示各个通道的报警记录, 画面介绍如下:

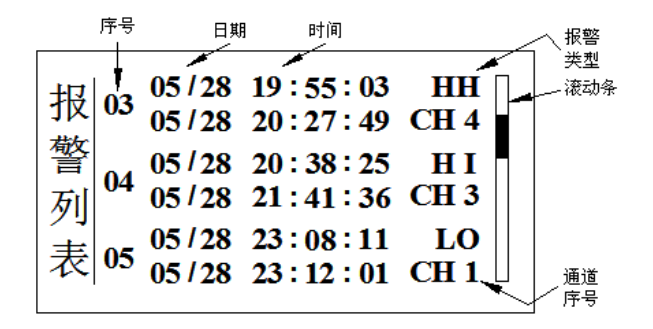

图12 报警列表画面

◆报警序号:最多能保存24条报警和消保时间,单屏最多能同时显 示3条信息;

◆报警/消报时间:上排为报警时间,下排为消报时间,未消报时 显示--/-- --:--:--;

◆报警类型:上上限报警HH、上限报警HI、下限报警LO、下下限报 警LL:

◆通道序号:产生当前报警信息的通道号;

◆滚动条:表示当前页的位置。

#### 5.5.2 操作

◆按 对 或 ◆ 拉动滚动条;按 + 切换到数据各份画面。

### 5.6 数据备份

#### 5.6.1 功能介绍

如图13所示,显示仪表备份数据信息,画面介绍如下:

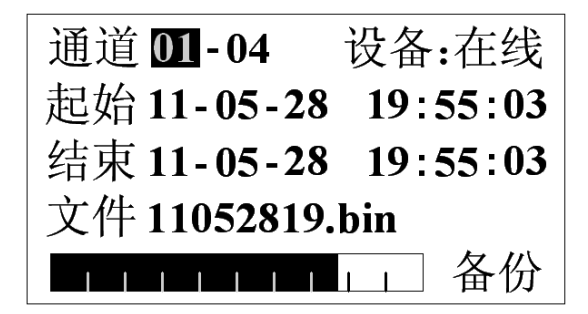

图13 数据备份画面

◆设备:显示U盘的状态,分在线、离线和出错状态,检测不到U盘 显示'离线',备份过程中出现错误显示'出错':

◆通道:要备份的通道数,01-01表示只备份1通道,01-04则表示 1-4通道均需备份;

◆开始:要备份历史数据的开始时间;

◆结束:要备份历史数据的结束时间;

◆文件:备份的文件名;

◆进度条:显示当前备份过程的进度;

- 17 -

◆备份/复位/完成:备份启动、复位按钮,备份完成后自动变成'完 成':

#### 注意

"起始时间"不能大于"结束时间"。

#### 5.6.2 操作

◆ 按 文 或 © 移动光标到 "通道"的设置框,按 → 或 ⊙ 选择备 份通道的范围,可备份一个通道或多个通道;

◆ 按 文 或 © 移动光标到"起始"的设置框,按 ⊙ 或 ⊙ 选择要备  $\kappa$ 数据的起始时间,按 $\bigodot$ 可直接跳到处进行结束时间设置;

◆ 按 → 专 → 成 数 动光标到"结束"的设置框,按 → 或 → 选择要备  $\kappa$ 数据的结束时间,按 $\bigodot$ 可直接跳到文件处进行文件名更改或否;

◆ 以上都设置好后即可将光标移动到"各份", 按 9即可讲行数据 拷贝,此时可看到进度条在滚动;

◆ 如中途出现错误或想重新开始拷贝,可将光标停留在"备份"按 钮, 按 → 或 → 选择成'复位', 按 → 即可重新检测存储设备再操 作,当备份完成时,'备份'或'复位'按钮自动变成'完成',如 需接着拷贝则光标停在'宗成'按钮上按 → 或 → 进行选择到'各

- 18 -

# 份'再按 □即可。 ▲按 图 切换到掉电列表画面。

# 5.7 掉电列表

### 5.7.1 功能介绍

如图 14 所示, 显示仪表掉电及上电时间, 画面介绍如下:

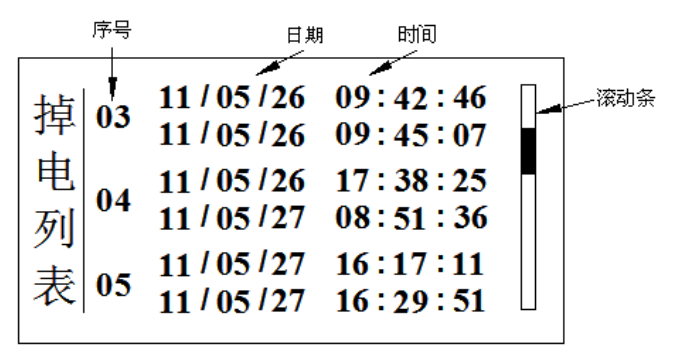

图 14 掉电列表画面

◆掉电序号:最多能保存24条掉上电时间信息; ◆掉电/上电时间:上排为掉电时间,下排为上电时间; ◆滚动条:表示当前页的位置。

#### 5.7.2 操作

◆按 对或◆拉动滚动条;按 切换到总貌画面;

- 19 -

# 第六章 组态及辅助操作

同时按住 + 1 和 → 1 秒钟后, 进入组态画面, 画面如图 15 所示:

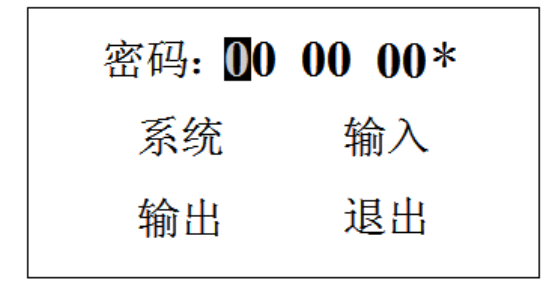

图 15 组态画面

组态采用分级菜单式结构,具有密码输入、系统组态、输入组 态、输出组态等功能,详细操作见附录三。

## 6.1 系统组态

输入正确的密码后移动光标到"系统",按' · → · 态",,如图 16 所示:

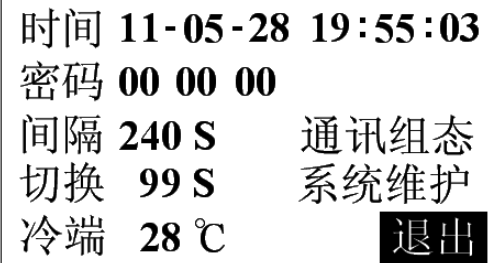

图 16 系统组态画面

系统组态画面主要用于系统时间、用户密码、记录间隔、通讯 设置、自动切换、冷端补偿设置、系统维护等系统参数的设置。

通用按键操作

按 或 专 读 令或 令键调节参数;按 一确认按钮内容 或进入新对话框操作;

◆ 时间设定

设置系统日期和时间。

◆ 用户密码

设置用户管理权限密码。

◆ 记录间隔

记录间隔可以设置为 1/2/4/8/12/24/36/60/120/180/240 秒。记录 间隔越大,记录时间越长,反之,记录间隔越小,记录时间越短。 一般情况下,被测信号变化较快时,记录间隔要选得小些。相反, 被测信号变化较缓慢时,记录间隔可以选得大些。

◆ 自动切换

用于实时曲线和数显画面各通道间循环切换,初始为 0S,代表不自 动切换,可在辅助画面进行快速调节数字。

◆ 冷端补偿

冷端补偿有两种模式:设定和外部。

◆ 通讯组态

通讯方式有打印和 PC 两种方式,详情请见附录一。

系统维护

系统维护主要起到恢复默认设置、清楚报警/掉电列表、调整对比度 等参数维护的作用。

◆ 退出

 $\bigcirc$ 移动光标到"退出",按 $\bigcirc$ 即可退出"系统"组态,回到 "组态"画面。

# 6.2 输入组态

在"组态"画面,移动光标到"输入",按 → 讲入"输入组态", 画 面如图 17 所示:

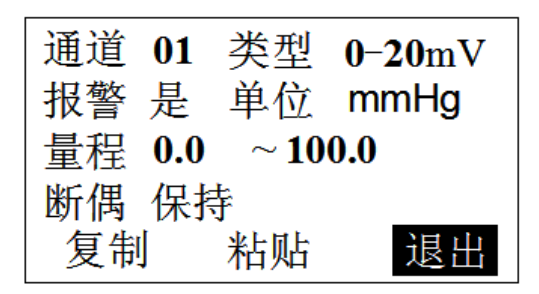

图 17 输入组态画面

通用按键操作

按 或 ◎ 成 动光标;按 ◎ 或 ◎ 键调节参数;

按 确认按钮内容或进入新对话框操作;

#### ▶ 诵道

通道数根据用户的配置而定,最多 4 通道;

类型

本仪表支持多种信号类型,其中模拟量信号支持万能输入,改变不 同的信号类型无需更换模块,只要改变端子的接线并在此处设置相 应的信号类型即可。仪表支持多种信号类型:

 $0 \sim 20$ mV,  $0 \sim 100$ mV,  $0 \sim 5$ V,  $1 \sim 5$ V,  $0 \sim 10$ mA,  $0 \sim 20$ mA,

4~20mA、Pt100、Cu50、B、E、N、R、J、K、S、T、F2、电阻等。 其中在洗择'电阳'信号类型时,移动光标停留在'电阳'上按确 认键则可进入电阻采样设置画面,

◆ 单位

本仪表有以下工程单位供用户选择:

 $m3/h$ ,  $m3/min$ ,  $m3/s$ , L/h, L/min, L/s, t/h, t/min, t/s, kg/h, kg/min,kg/s,℃,Pa,kPa,MPa,kgf/cm2,Bar,mmH2O,mmHg,%, ppm, r/min, ph,mm, Hz, kHz, mA, A, kA, mV, V, kV, VA, kVA, W, kW, MW, J, kJ, kg, kWh 等

◆ 量程

用户自定义量程范围,分上限与下限,可自由组态。

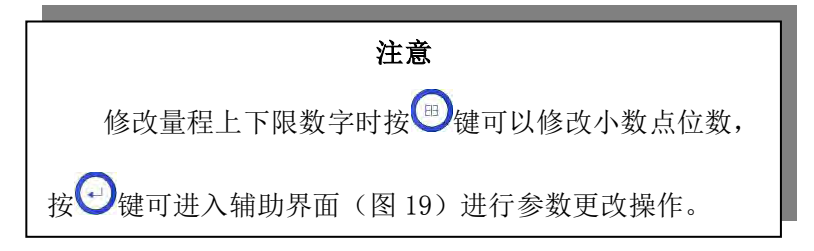

0-10mA、4-20mA、0~20mV、0~100mV 等信号类型,经工程量转换后, 可显示的数值范围可以达到 4 位,即-999.~9999.,小数位数可以 是无小数、1 位小数、2 位小数或 3 位小数;而电流及热电偶信号的 工程量可以为 1 位小数或无小数,量程上下限设置可以按下面缺省 的参数设置:

B 型热电偶:量程上限<1820,量程下限>250,无小数 E 型热电偶:量程上限<1000,量程下限>-148,无小数 J 型热电偶:量程上限<1200,量程下限>-148,无小数 N 型热电偶:量程上限<1300,量程下限>-200,无小数 K 型热电偶:量程上限<1370,量程下限>-148,无小数 R 型热电偶:量程上限<1680,量程下限>-50,无小数 S 型热电偶:量程上限<1760,量程下限>-50,无小数 F2 型热电偶:量程上限<2000,量程下限>700,无小数 T 型热电偶:量程上限<400.0,量程下限>-40.0,1 位小数

报警

- 23 -

当'报警'选为'是'状态时,按 到键进入报警组态设置报警参数。

#### 断阻断偶

设定热电偶断偶或热电阻断阻处理方式,三种方式含义如下:

- 起点:热电阻或热电偶信号断线后,显示该通道的量程下限 值;
- 保持:热电阻或热电偶信号断线后,保持断线前数值不变;
- 终点:热电阻或热电偶信号断线后,显示该通道的量程上 限值。
- 复制粘贴功能

假如各个通道的设置都一样,可待一通道设置好后,按移动光标到 "复制",按 确认键,即可将通道的设置复制下来,然后将光标移 动到"通道"设置框,改变通道号,再将光标移动到"粘贴",按确 认键即可将前一通道复制的信息粘贴到该通道的各个设置框里。

# 6.3 输出组态(附加功能)

在"组态"画面,移动光标到"输出",按 进入"输出组态",画 面如图 18 所示:

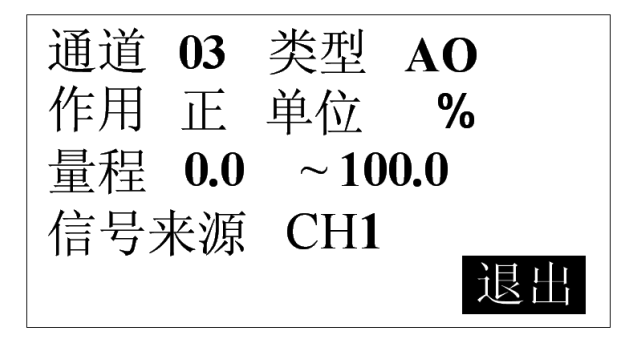

图 18 输出组态画面

- 24 -

通用按键操作

按 → 或 ◆ 成 → 数;

按 一 确认按钮内容或进入新对话框操作;

◆ 通道

当设置了输出通道后,输入通道则自动会取消输出通道号。

◆ 类型

设定输出类型,当类型设为'无'时,无输出通道。

◆ 作用

AO 在正作用下,变送范围上限对应输出 20mA,变送范围下限对应输 出 4mA;

AO 在反作用下,变送范围上限对应输出 4mA,变送范围下限对应输 出 20mA。

◆ 量程

量程操作同输入组态。

◆ 信号来源

设定输出信号的来源通道。

#### 注:模拟量输出需定制。

# 6.4 辅助界面

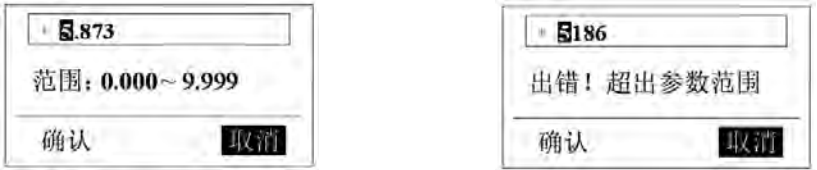

图 19 辅助画面图 图 20 辅助出错画面

辅助界面主要用于自动切换设定、冷端补偿设定、报警上下限设 置、文件名更改、量程上下限设置等,按键操作请参考通用键操作。

# 第七章 故障分析及排除

本无纸记录仪采用了先进的生产工艺,绍兴中仪电子有限公司在 出厂前进行了严格的测试,大大提高了仪表的可靠性。常见的故 障一般是操作或参数设置不当引起的。若发现无法处理的故障, 请记录故障现象并及时通知当地代理商或者和我们联系。 表 1 是无纸记录仪在日常应用中的几个常见故障:

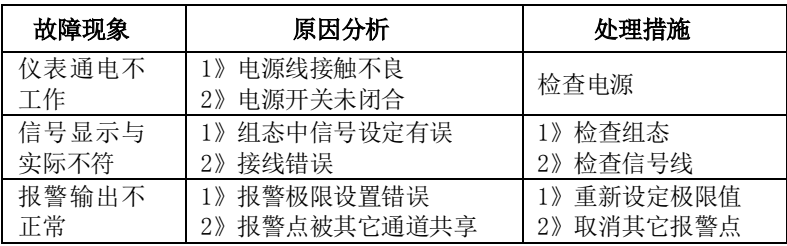

<sup>表</sup> <sup>1</sup>

# 第八章 服务指南

尊敬的用户:

您好!

感谢您选择了本系列智能无纸记录仪表。本公司将以优质的服务答 谢您对我公司的信任。

我们建议您在初次使用前, 务必仔细阅读"本系列智能仪表须知" 及"保修原则"部分,这一步骤将方便您使用本系列智能仪表,了 解可享受的保修服务等信息。

初次使用本系列智能仪表,首先核对产品的实际配置与仪表配置单 是否一致,随机资料、配件是否齐全。如有异议请先与我们联系。

a) 读随机资料: 请认真阅读随机资料和保修原则, 并完整收存。

b) 在购机后,妥善保管好购机发票,仔细填写下表,以便您享

受到相应服务。

保修原则:

- 1. 维修周期:自收到产品之日起五个工作日。
- 2. 维修费用:
	- 1) 本系列智能仪表免费保修期为壹年(产品质量问题)。
	- 2) 保修期自用户购买之日起计算,以用户的购买发票(注明产 品型号、主机序列号)或复印件为凭证。若无法提供发票者, 则依我公司出品之日起计算。
	- 3) 保修期内,由于客户使用不当而损坏的产品,或客户已开启 产品合格封条,需收一定费用。产品修复后,可再免费保修 半年。
- 3. 客户须知:

1) 请务必将产品寄回,并附带产品故障说明,帮助工 程师尽快修复。

2) 请准确填写电话/传真号码,通讯地址及联系人,以 便维修品返还。

3) 若您希望工程师去现场进行维修,则须负担由此产 生的费用。

4) 公司一般以快件方式送回(不附保险),若需以其他 方运输,请在表内注明,并支付相关费用。

注意:未经绍兴中仪电子有限公司的书面同意,任何人不得以任何 手段复制或传播本手册的任何部分用于商业目的, 本说明书的描述如有不详之处,欢迎您向本公司咨询。

# 附录一 通 讯

本无纸记录仪为用户提供三种与上位计算机通讯的标准接口 RS-232C、RS-485、CAN。RS-232C 通信距离最长 12 米,其主要用于 仪表与便携计算机的通信;RS-485 通信距离最长 1.2 公里,其主要 在多台仪表联网并与计算机通信时使用;CAN 的直线通信距离最长可 达 10km(速率 5Kbps 以下),通信速率最高可达 1Mbps(此时通信距 离最长为 40m),其主要在多台仪表联网并与计算机通信时使用; 具体选用哪一种通讯方式由用户视需要和具体情况而定,本仪表标 配 RS-232C 通讯线,其中 CAN 通讯需定制方可开通。

## 附录 1.1 通讯组态

系统组态中通讯组态里设置不同的联机方式,界面亦有所不同,如 图 21、图 22 所示:

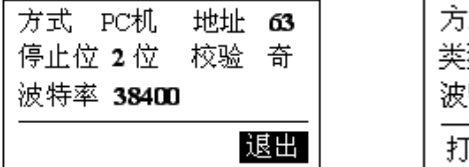

图 21 通讯组态 1 图 22 通讯组态 2

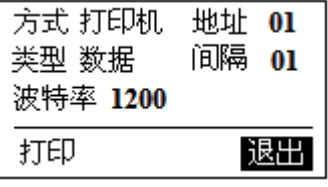

- 地址:通讯地址是在仪表组成网络时用以区别的,它是仪表在 网络中的标识。上位机软件以此来访问仪表;同一个通讯网络 中本机地址可在 1~63 间设置, 不可重复;
- 停止位和校验:需与计算机中上位机软件停止位和校验设置一 致, 默认即可:
- 类型: 要打印内容的类型(数据和曲线);
- 间隔:打印的时间间隔;
- 波特率: PC 机方式下波特率可更改(必须与上位机软件保持一 致),打印机方式下波特率不可更改;

 打印组态:在打印机通讯画面中光标选择'打印'按钮并按确 认键可跳到打印画面,如图 23 所示:

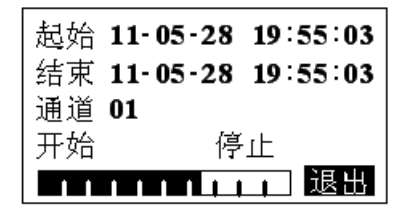

图 23 打印组态

## 附录 1.2 RS-232C 通讯方式

◆ RS-232C 方式只允许一台上位计算机挂一台记录仪。RS-232C 通 讯与计算机的接线如图 24 所示:

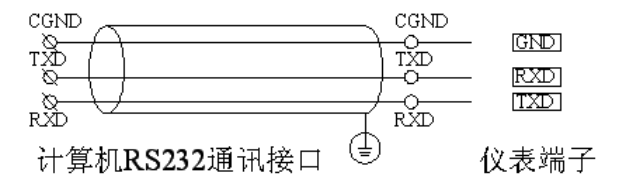

图 24 RS-232 通讯接线方法

◆ 在记录仪系统组态中,选择好联机地址和波特率,并在记录仪上 位机管理软件中作相对应的设置,方可进行 RS-232 方式通讯, 否则会通讯不上。

### 附录 1.3 RS-485 通讯方式

◆ 本无纸记录仪的 RS-485 通讯线采用屏敝双绞线,其一端通过 RS-232/485 转换模块接到计算机的串行通信口,另一端接到记录仪 通讯端子, 其连接方式如图 25 所示:

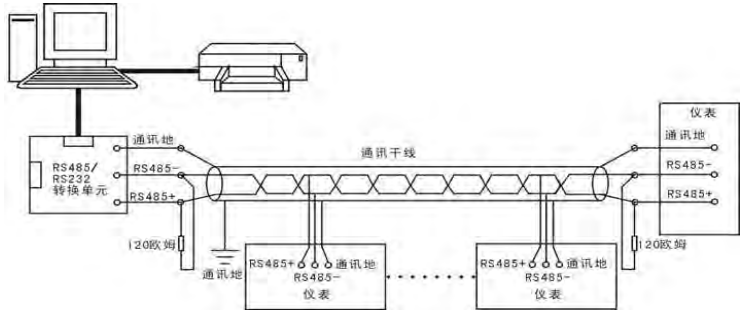

图 25 RS-485 通讯接线方法

◆ 在记录仪系统组态中,选择好联机地址和波特率并在记录仪上位 机管理软件中作相应的设置,即可进行 RS-485 方式的通讯了。

◆ 双芯屏敝线的屏敝层作为通讯地线,注意不可与设备保护地连 接。当传输距离较远时,传输干线的两端需分别加一个 120Ω 的终端 电阻, 连接在 RS-485 通信线"+"和"-"之间。

◆ 当一台计算机挂多台记录仪时, 网络拓扑结构为总线型, 每台记 录仪通过支线并接在干线上。需注意的是终端电阻要接在通讯干线 的两端,分支后的传输线要尽可能的短,以减少干扰。通讯距离长 时可选择中继模块。

◆ RS-485 方式允许一台上位机同时挂多台记录仪。该种通讯方式 适用于使用终端机的用户与本系列仪表构成网络,实时接收记录仪 数据与各类控制系统相连。

## 附录 1.4 CAN 通讯方式

与一般的通信总线相比,CAN 总线的数据通信具有突出的可靠性、实 时性:

- ◆ 它采用短帧结构,传输时间短,受干扰概率低,具有良好的检错 效果;
- ◆ CAN 上的节点数主要取决于总线驱动电路,本仪表目前最大支持

 $-30-$ 

63 个,其节点信息分为不同的优先级,可满足不同的实时要求, 高优先级的数据最多可在 134μ s 内得到传输;

◆ 本无纸记录仪的 CAN 通讯线采用屏敝双绞线, 其一端通讨 RS-232/CAN 转换模块接到计算机的串行通信口,另一端接到记录 仪通讯端子,其连接方式如图 26 所示:

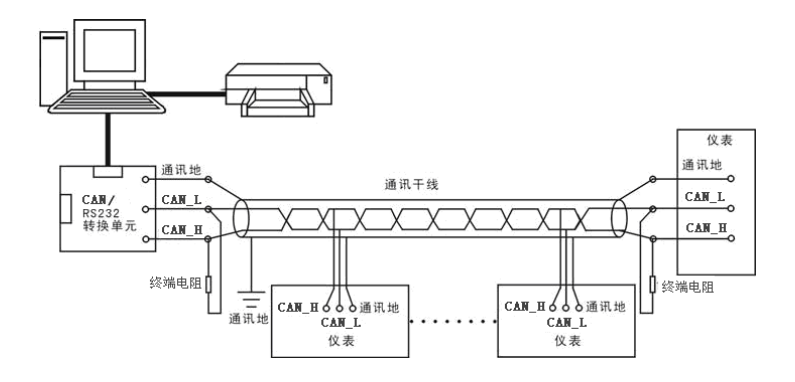

图 26 CAN 通讯接线方法

◆ 为了增强 CAN 通讯的可靠性,CAN 总线网络的两个端点通常要 加入终端匹配电阻。终端匹配电阻的大小由传输电缆的特性阻抗所 决定。例如双绞线的特性阻抗为 120Ω ,则总线上的两个端点也应集 成 120Ω 终端电阻

### 附录 1.5 无线通讯方式

◆ 通过 RS-232 通讯接口连接无线数传电台作为从站,计算机连接 主站无线数传电台,以主从方式,轮询各个记录仪。通讯距离可达 50 公里。

◆ 记录仪组态同 RS-232。

# 附录 1.6 通讯接线定义

本无纸记录仪提供 RS232、RS485 或 CAN 通讯接口,接口定义如下表 2 所示:

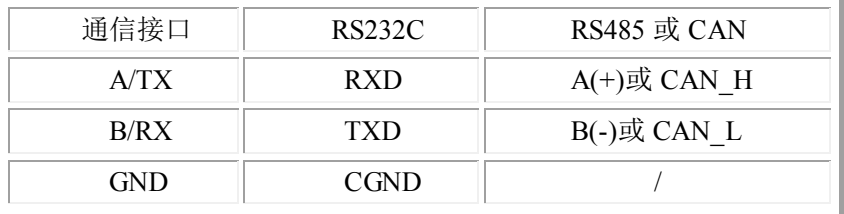

表 2 通信接口定义

上表中所示的 CAN 接口 CAN H 对应 RS485 通讯的 A+接口,而 CAN\_L 接口则对应 RS485 通讯的 B-接口。

# 注意 不要带电插拔通讯接口,如需操作请在仪表电源关断后 进行。

## 绍兴中仪电子有限公司

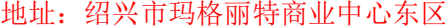

- 邮编:312000
- 总机:0575-85118510
- 传真:0575-85118510-818
- 邮箱: kefu@ybsell.com
- 网址:http://www.ybsell.com

# 附录二 历史曲线

如图27所示,单屏显示1路历史曲线和数据,实现定点追忆和连续追 忆功能,画面介绍如下:

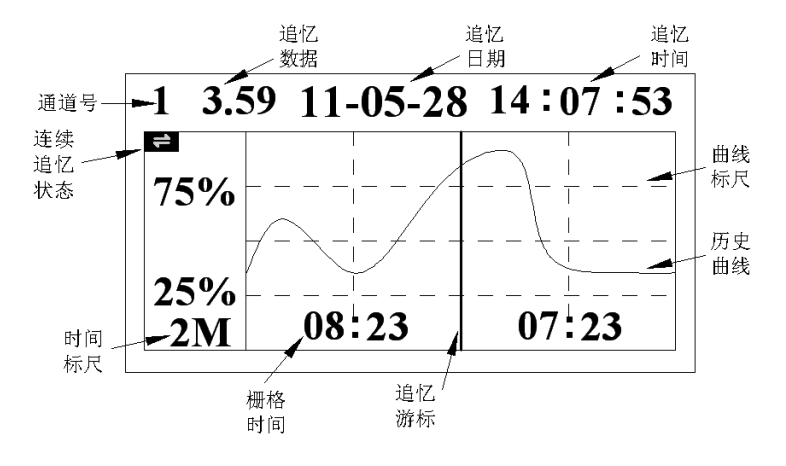

图27 历史曲线画面

◆切换通道:光标处于通道号位置上时按◆或◆键切换各通道历 史曲线;

◆定点追忆:按 文或 文 键光标到时间日期, 再按 少或 ◇键调节 数字后按 $\bigodot$ 键即可实现定点追忆;

◆连续追忆:按 文或 ◎键光标到 二上,再按 ◎或 ◎键可实现 连续并快速地追忆历史曲线;

◆追忆游标:当前追忆的位置;

◆追忆日期时间:表示"年-月-日 时-分-秒",对应追忆游标指示当前 时间。